# enlighten designs in partnership with

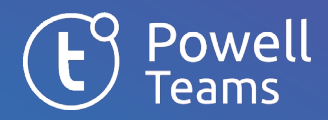

# FAQ - Teams Health Check

# Why do I need to do it in my live environment?

This is the only way to get REAL data on your Teams management. Of course, a trial in a demo environment will be easier to start but you will only be able to test the capabilities of Powell Teams, and you will miss out on the actionable insights needed to improve your unique Teams environment.

### Will customer data remain private?

Powell Teams does not keep any personal data from our customers for the Teams Health Check. However, they do use the application rights consented by a tenant admin to call the Graph API and get the different information needed to construct the dashboard. We can confirm that all customer Teams data will remain in their tenant.

We will ask you to share your screen during our discovery workshops in order to provide you with feedback & comment on the data.

#### What does the Health Check require from my organization?

- An Office 365 admin to grant consent to install the Powell Teams app
- Your availability for 2x 1-hour workshops with our experts: Workshop #1: What is the health of your tenant, what quick wins can be achieved? Workshop #2: What longer-term actions can be set by the end of the trial?
- Once the trial is over, we recommend organizing a meeting with your IT management to review outcomes, establish a Teams Governance & Lifecyle management plan and decide whether to keep Powell Teams. We will ask you to share your screen during our discovery workshops in order to provide you with feedback & comment on the data.

#### What steps are involved in the Health Check?

- Install Powell Teams (from the Microsoft Teams app store) and work with your global admin as you will need consent for the app to work
- In less than 24 hours, you can review your Health Check report in the admin dashboard
- Afterward, we'll review your findings during a 1-hour workshop. Based on the discovery, we'll propose an action plan which includes 14 days to utilize Powell Teams at no cost.

In a second workshop, we will work with you to establish a longer-term plan for Teams governance and lifecycle management.

# Which kind of quick wins can be performed?

- Change the privacy of public teams when you feel they should (in Teams Admin in April)
- Teams with guests: you can contact the team owners to check that guests are still required to access those
- Inactive teams: you can archive them with Powell Teams or contact owner to check those teams are required
- Missing owners: you can add owners editing the team with Powell Teams

### Possible steps during the trial?

- Continue defining your governance criteria through two templates: guest access, expiration date, and creation approval workflow
- Explore the other features of Powell Teams including creating Teams templates, establishing naming conventions, building approval processes, adding new tabs, and more
- See your Governance score improve by fixing irrelevant teams with guest access or missing owners
- Everything created in Powell Teams is easily translated into production
- Build your ROI to determine if you want to continue using Powell Teams

### What will happen once the trial is over?

The Powell Teams app will stop working and you will no longer have access to the admin dashboard or be able to create teams through the Powell Teams template gallery.

Any new teams created during the trial, or actions taken on existing teams will remain unchanged.

Our team of experts would be happy to set up a meeting to review what you have been able to achieve during the Health Check and discuss the options for acquiring Powell Teams licenses.

# Can I get additional time to perform the trial?

Yes, if 14 days are not enough to fully test Powell Teams beyond the Health Check, contact your Enlighten sales representative to discuss a trial extension of up to 30 days.

# Can I remove the "Create a Team" button in Teams?

Yes, you can do it through a Microsoft Power Shell command. [How to Disable Microsoft Teams](https://www.knowledgewave.com/blog/how-to-disable-microsoft-teams-creation)  [Creation \(knowledgewave.com\)](https://www.knowledgewave.com/blog/how-to-disable-microsoft-teams-creation) Please note that it will also impact the ability to create Office 365 Groups and associated services (Yammer, Power BI, Planner) for the impacted users